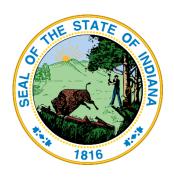

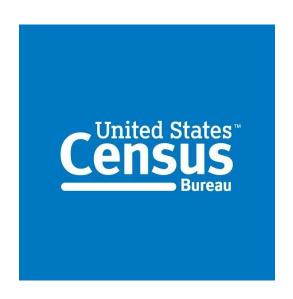

# RETRIEVING CENSUS DATA

Guide for Indiana Government Employees

#### **PURPOSE**

This guide will facilitate Indiana State government employees in making full use of US Census Bureau data for the service of Indiana's residents.

Geographic Information Office, Indiana

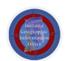

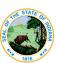

# **Table of Contents**

| Tiger Products                                         |    |  |
|--------------------------------------------------------|----|--|
| TIGER/Line Shapefiles                                  | 4  |  |
| Directions for Retrieval of 2007+ Data                 | 4  |  |
| Joining Census Data to TIGER/Line Shapefiles           | 6  |  |
| TIGER Geodatabase                                      | 7  |  |
| Directions for Retrieval of Data                       | 7  |  |
| TIGER/Line with Selected Demographic and Economic Data | 8  |  |
| Cartographic Boundary Shapefiles                       | 8  |  |
| KML – Cartographic Boundary Files                      | 8  |  |
| TIGERWeb                                               | 9  |  |
| Additional Resources                                   | 10 |  |
| Reference Maps                                         | 10 |  |
| Thematic Maps                                          | 10 |  |
| Census Data Mapper                                     | 10 |  |

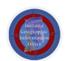

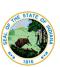

### **IMPORTANT NOTE – STATE EMPLOYEES**

All Indiana State Employees have access to the GIO Library found on the GIS Sharepoint site. This Library has over 20 census-related layers. See the PDF "Datasets in the State New GIO Library." For those of you with access, here is a direct-download link to the .sde file. See this document for instructions on connecting to the Library in ArcMap.

PLEASE CHECK THE LIBRARY TO SEE IF WE HAVE THE DATA YOU SEEK BEFORE PROCEEDING WITH THE INSTRUCTIONS IN THIS DOCUMENT.

If you have a suggestion for adding to or modifying the library's content, please send an email to <a href="mailto:gio@iot.in.gov">gio@iot.in.gov</a>

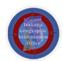

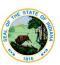

### **Tiger Products**

Link

"TIGER PRODUCTS ARE SPATIAL EXTRACTS FROM THE CENSUS BUREAU'S MAF/TIGER DATABASE, CONTAINING FEATURES SUCH AS ROADS, RAILROADS, RIVERS, AS WELL AS LEGAL AND STATISTICAL GEOGRAPHIC AREAS."

Below is a guide that will help you identity which TIGER product will best meet your project goals.

| Product                                                           | Best For                                                                                                    | File Format                                                                  | Type of Data                                                                                                    | Level of<br>Detail               | Descriptive<br>Attributes | Vintages<br>Available                                                       |
|-------------------------------------------------------------------|----------------------------------------------------------------------------------------------------|------------------------------------------------------------------------------|----------------------------------------------------------------------------------------------------|----------------------------------|---------------------------|-----------------------------------------------------------------------------|
| TIGER/Line<br>Shapefiles                                          | Most mapping projectsthis is our <b>most comprehensive dataset</b> . Designed for use with GIS (geographic information systems).                                                                         | Shapefiles (.shp)<br>and database files<br>(.dbf)                            | Boundaries, roads,<br>address information,<br>water features, and more                                                                                                    | Full detail (not generalized)    | Extensive                 | 2006 - 2016,<br>CD 113                                                      |
| <u>TIGER</u><br>Geodatabases                                      | Useful for users needing national datasets or<br>all major boundaries by state. Designed for<br>use in ArcGIS. Files are extremely large.                                                                | Geodatabase<br>(.gdb)                                                        | Boundaries, roads,<br>address information,<br>water features, and more                                                                                                    | Full detail (not generalized)    | Limited                   | 2013-2016                                                                   |
| IGER/Line with<br>Selected<br>Demographic<br>and Economic<br>Data | Data from selected attributes from the 2010<br>Census, 2006-2010 through 2010-2014 ACS<br>5-year estimates and County Business<br>Patterns (CBP) for selected geographies.<br>Designed for use with GIS. | Shapefiles (.shp)<br>and Geodatabases                                        | Boundaries, Population<br>Counts, Housing Unit<br>Counts, 2010 Census<br>Demographic Profile 1<br>attributes, 2006-2010<br>through 2010-2014 ACS<br>5-year estimates data<br>profiles, CBP data. | Full detail (not<br>generalized) | Limited                   | 2012 CBP,<br>2010, 2006-<br>2010 to<br>2011-2015<br>ACS 5-Year<br>Estimates |
| Cartographic<br>Boundary<br>Shapefiles                            | Small scale (limited detail) mapping projects clipped to shoreline. Designed for thematic mapping using GIS.                                                                                             | Shapefiles (.shp)                                                            | Selected boundaries                                                                                                    | Less detail<br>(generalized)     | Limited                   | 2013-2016,<br>2010, 2000,<br>1990                                           |
| <u>KML -</u><br>Cartographic<br>Boundary Files                    | Viewing data or creating maps using Google<br>Earth, Google Maps, or other platforms that<br>use KML.                                                                                                    | KML (.kml)                                                                   | Selected boundaries                                                                                                    | Less detail<br>(generalized)     | Limited                   | 2013-2016                                                                   |
| TIGERweb                                                          | Viewing spatial data online or streaming to your mapping application.                                                                                                    | Interactive viewer,<br>HTML data files,<br>plus REST and<br>WMS map services | Boundaries, roads,<br>address information,<br>water features, and more                                                                                                    | Detailed                         | Extensive                 | Current,<br>2015 ACS,<br>2014 ACS,<br>2010 Census                           |

The process for retrieving the *two most frequently used products* – **TIGER/Line Shapefiles** and **TIGER Geodatabases** - are discussed in detail below. The other products are briefly described, with accompanying links for data retrieval instructions when available.

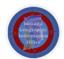

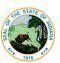

### TIGER/Line Shapefiles

Link

"The core TIGER/Line Files and Shapefiles do not include demographic data, but they do contain geographic entity codes (GEOIDs) that can be linked to the Census Bureau's demographic data, available on American FactFinder."

\*NOTE: Before 2007, TIGER/Line Files were **not** Shapefiles. Instead, they consist of multiple ASCII files, each corresponding to a record type. More information (documentation) can be found <a href="here">here</a>. A user-friendly interface for downloading these files can be found <a href="here">here</a>.

#### **Directions for Retrieval of 2007+ Data**

- 1. Go to this link.
- 2. Select the year of interest and then click **Download**.
- 3. Click Web Interface.

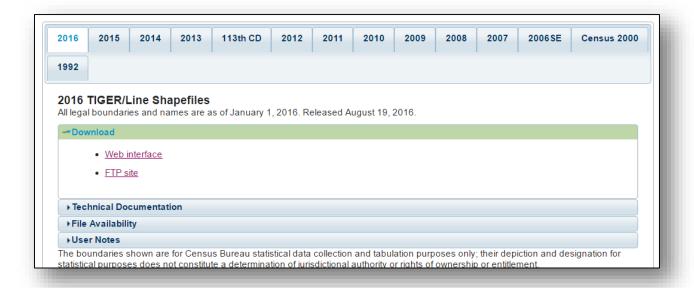

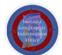

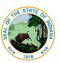

4. There are two main *layer types* to choose from: **Geographic Areas** and **Features**.

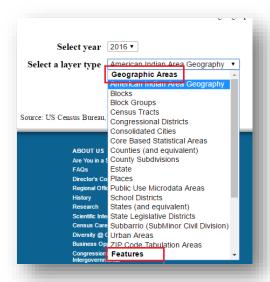

Note the choices for **Geographic Areas** in the figure above.

The following are the choices for *Features*:

- All Lines
- Coastline
- Landmarks
- Roads
- Rails
- Military Installations
- Water
- 5. Once you have chosen your layer type, click **Submit**.
- 6. Depending on the layer, you may be prompted to **Select a State**. *Select* the state of interest and *click* **Download**.

Here is an example of Road Features in Indiana:

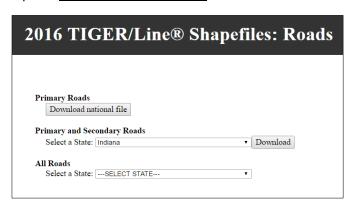

Note how you may choose your desired level of detail.

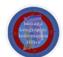

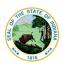

- 7. Once the download is complete, *locate* the zipped folder.
- 8. Right click on the zipped folder and click Extract All.
- 9. A window will pop up prompting you to select a destination for the extracted files.
- 10. Under **Files will be extracted to this folder**, *click* **Browse** and *choose where you want the files to ao*.
- 11. Be sure that **Show extracted files when complete** is *checked*.
- 12. Click Extract.
- 13. The unzipped folder should pop up when the process is complete.
- 14. The .shp file can now be imported into your GIS software.

#### Joining Census Data to TIGER/Line Shapefiles

The great power of these TIGER Files lies in their ability to be joined to Census Data. A user can search for specific Census data using the American FactFinder found <a href="here">here</a>, download that data, and attach it to the geographic TIGER/Line shapefiles.

<u>Follow these instructions</u> provided by the Census Bureau to perform this task in ArcMap.

**NOTE**: Another process for joining census data to geographic boundary layers is discussed in the section entitled "TIGER/Line with Selected Demographic and Economic Data." It is worth being aware of both techniques, so that you can choose which is best for your project.

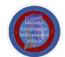

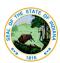

#### TIGFR Geodatabase

Link

"TIGER GEODATABASES ARE SPATIAL EXTRACTS FROM THE CENSUS BUREAU'S MAF/TIGER DATABASE FOR USE WITH ESRI'S ARCGIS. THE GEODATABASES CONTAIN NATIONAL COVERAGE (FOR GEOGRAPHIC BOUNDARIES OR FEATURES) OR STATE COVERAGE (BOUNDARIES WITHIN STATE)."

Note: The Feature Classes retrieved in this process do not contain metadata. See documentation here.

#### **Directions for Retrieval of Data**

- 1. Go to this link.
- 2. Under **Download**, *click* on the **Select a Geodatabase** scroll bar.

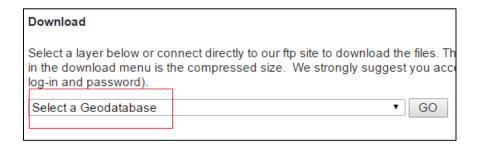

3. You will notice that there are two types of Geodatabases that can be downloaded: **National Level Geodatabases** and **State Level Geodatabases**.

[We will only discuss **State Level** data, but the retrieval process is the same.]

- 4. Under State Level Geodatabases, scroll down and select Indiana.
- 5. Click Go.
- 6. The zipped file with the Geodatabase should begin downloading. If not, refresh the page by hitting **F5**.
- 7. Once the download is complete, *locate* the zipped folder.
- 8. Right click on the zipped folder and click Extract All.
- 9. A window will pop up prompting you to select a destination for the extracted files.
- 10. Under **Files will be extracted to this folder**, *click* **Browse** and *choose where you want the files to go*.
- 11. Be sure that **Show extracted files when complete** is *checked*.
- 12. Click Extract.
- 13. The unzipped folder should pop up when the process is complete.
- 14. In ArcCatalog or ArcMap, connect to the folder housing the geodatabase.
- 15. You should now have access to boundary data for all of the sub-state administrative levels of the state you chose.

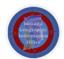

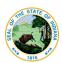

#### TIGER/Line with Selected Demographic and Economic Data

Link

The frequently updated <u>American Community Survey</u>(ACS) data has been combined with TIGER/Line Shapefiles to create Geodatabases. These Geodatabases offer an optimal way of joining community data to administrative/geographic boundaries.

Please see this thorough and informative guide which briefly summarizes the ACS and outlines the process of making use of these geodatabases.

Cartographic Boundary Shapefiles

Link

"THE CARTOGRAPHIC BOUNDARY FILES ARE SIMPLIFIED REPRESENTATIONS OF SELECTED GEOGRAPHIC AREAS... THESE BOUNDARY FILES ARE SPECIFICALLY DESIGNED FOR SMALL SCALE THEMATIC MAPPING."

### From "Cartographic Boundary File Description":

#### **Advantages**

Simplified shapes improve the appearance of geographic areas when displayed at small scales.

- These boundary files take up less disk space than their ungeneralized equivalents.
- Cartographic boundary files take less time to render on screen.

#### Limitations

- These files should not be used for:
  - o geographic analysis including area or perimeter calculation.
  - geocoding addresses.
  - o determining precise geographic area relationships.
- Some small geographic areas are excluded from these files.
- Geographic areas may not align with the same areas from another year.

#### KML – Cartographic Boundary Files

Link

These are the same layers as the Cartographic Boundary Files. The only difference is that, instead of shapefiles, they are in KML format. These files can be viewed in your everyday GIS Desktop Software; but they can also be <u>opened in Google Earth</u>. See <u>here</u> for a detailed guide regarding the use of these files.

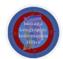

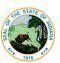

TIGERWeb <u>Link</u>

These services are worth exploring:

The <u>TigerWeb Application</u> allows users to <u>visualize and query TIGER and Census data</u>, without downloading any data. This is particularly useful for those without access to a GIS (Geographic Information System). For guidance, see this <u>TIGERWeb User Guide</u>.

The <u>TIGERweb Web Map Service (WMS)</u> allows the user to request map images from the Census Bureau's geospatial database. These images (or layers) can then be displayed in a browser, a WMS client application, or directly on a Desktop GIS (like ArcMap or QGIS). These layers can be used in producing maps. **Note**: When working with WMS layers, features and their accompanying data *cannot* be edited or removed.

#### Connect to TIGERweb's WMS Server in ArcMap

- 1. Create a **New Map Document** in ArcMap.
- 2. Navigate to Windows > Catalog to open ArcCatalog in your workspace.
- 3. Under GIS Servers double-click Add WMS Server.
- 4. In the **URL** box, enter the "Current" WMS URL listed on this page.
- 5. Click **Get Layers**. You can look through all of the layers in the server.
- 6. Click OK.
- 7. You can now drag layers into your map.

The <u>TIGERweb REST Services</u> offers yet another way to access the Bureau's GIS servers. These services allow for greater flexibility in data extraction *and* data manipulation. You may be familiar with the REST Services interface, as <u>seen here</u>.

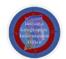

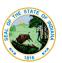

### **Additional Resources**

These are additional resources provided by the US Census Bureau that might aid in the work of government employees.

Reference Maps

Link

Reference Maps offer access to a variety of detailed maps, which are organized at a number of administrative levels (Census Blocks, Census Tracts, Urban Areas, etc). Most of the maps are in **PDF** format. Another similar source is the <u>Economic Census Reference Maps</u>.

Thematic Maps

Link

Census Thematic Maps provide visualized census data depicting any number of subjects – including Population Density, Income/Poverty Levels, etc. **Of note**, IU's Indiana Business Research Center (IBRC) has put together a comparable resource of <u>Indiana Thematic Maps</u>, which may offer more relevant information for Indiana data retrievers.

For more information on Thematic Maps in general, this resource should be helpful.

Census Data Mapper

Link

The Census Data Mapper "provides users with a simple interface to view, save, and print county-based demographic maps of the US." Users may choose the following parameters: data theme, data table, color palette, number of classes, and classification type. This is a flexible, quick way to make your own thematic map. The maps can be exported as PDFs.